# **eLibrary plus** 英文圖書影片**(mp4)**使用指引

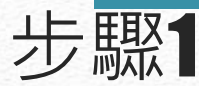

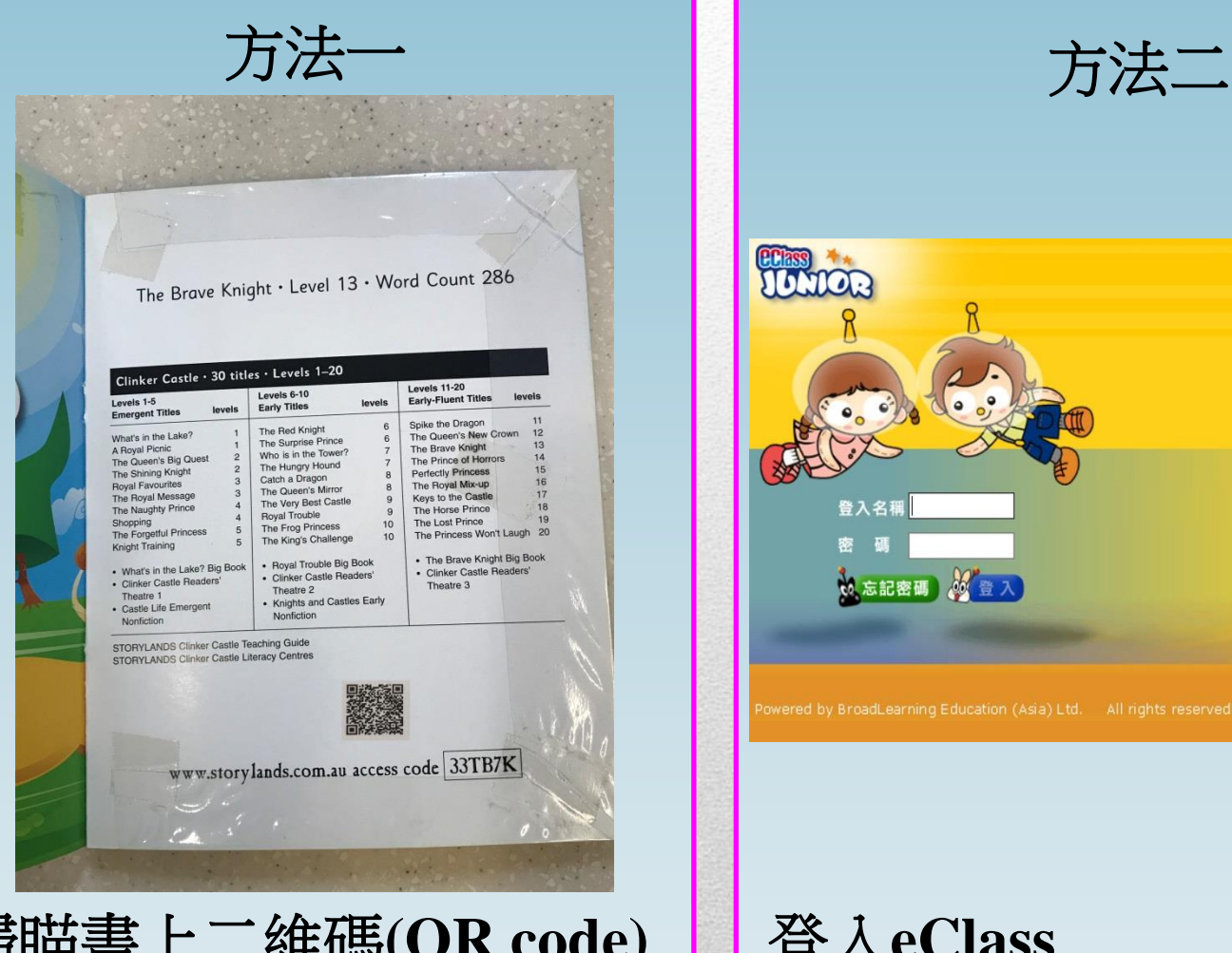

掃瞄書上二維碼**(QR code)** ,接着跳到「步驟**6**」

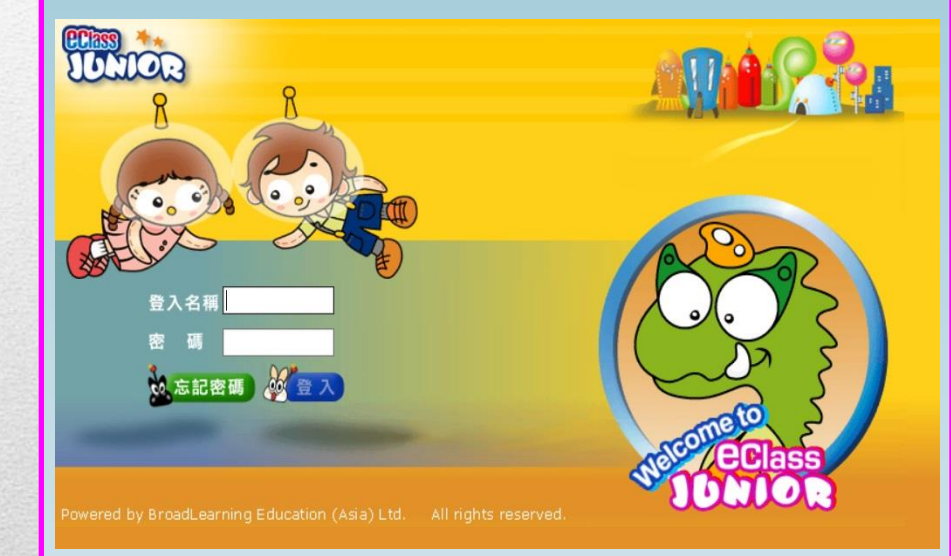

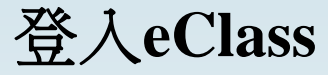

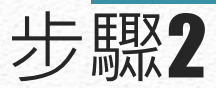

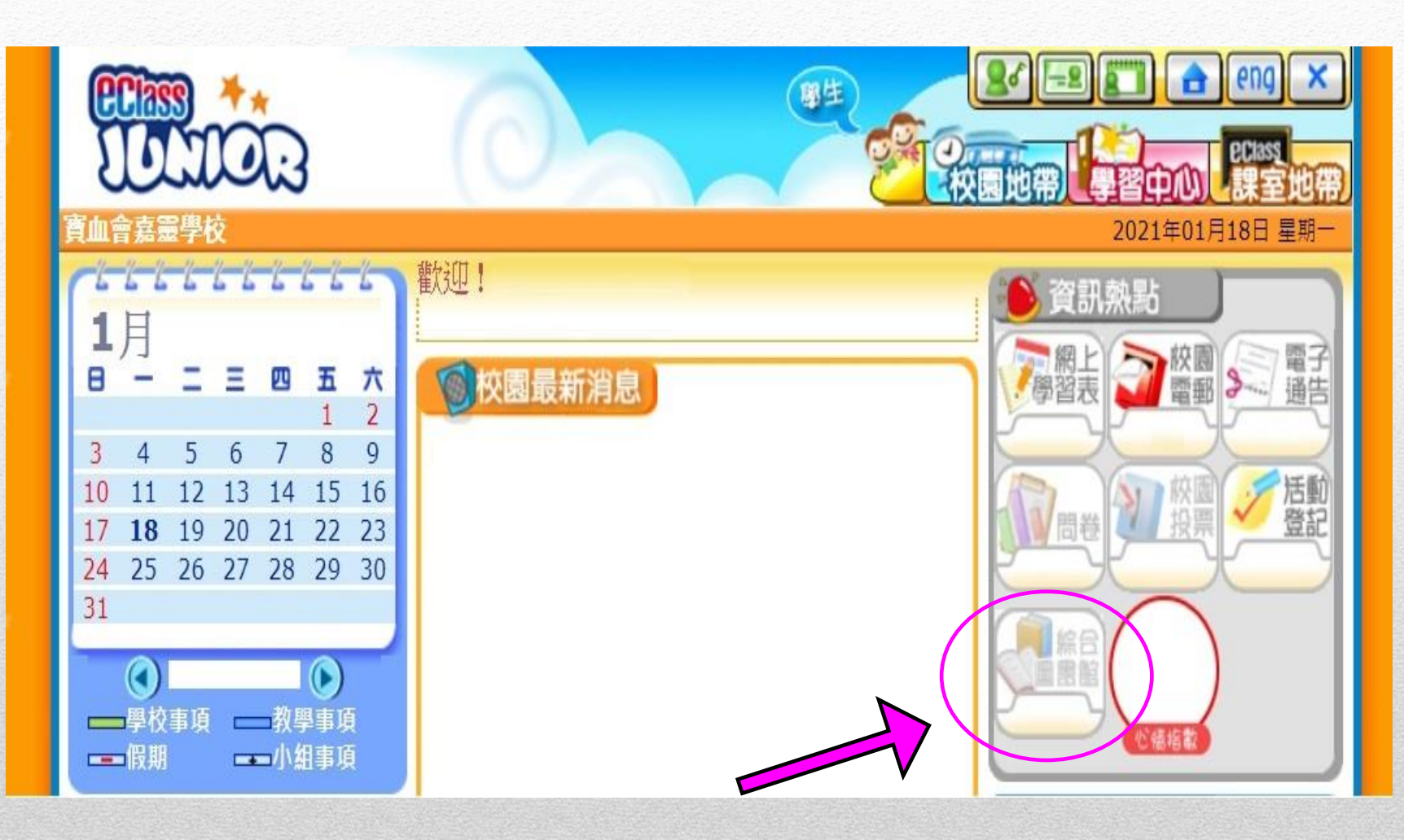

### 按「綜合圖書館」

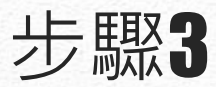

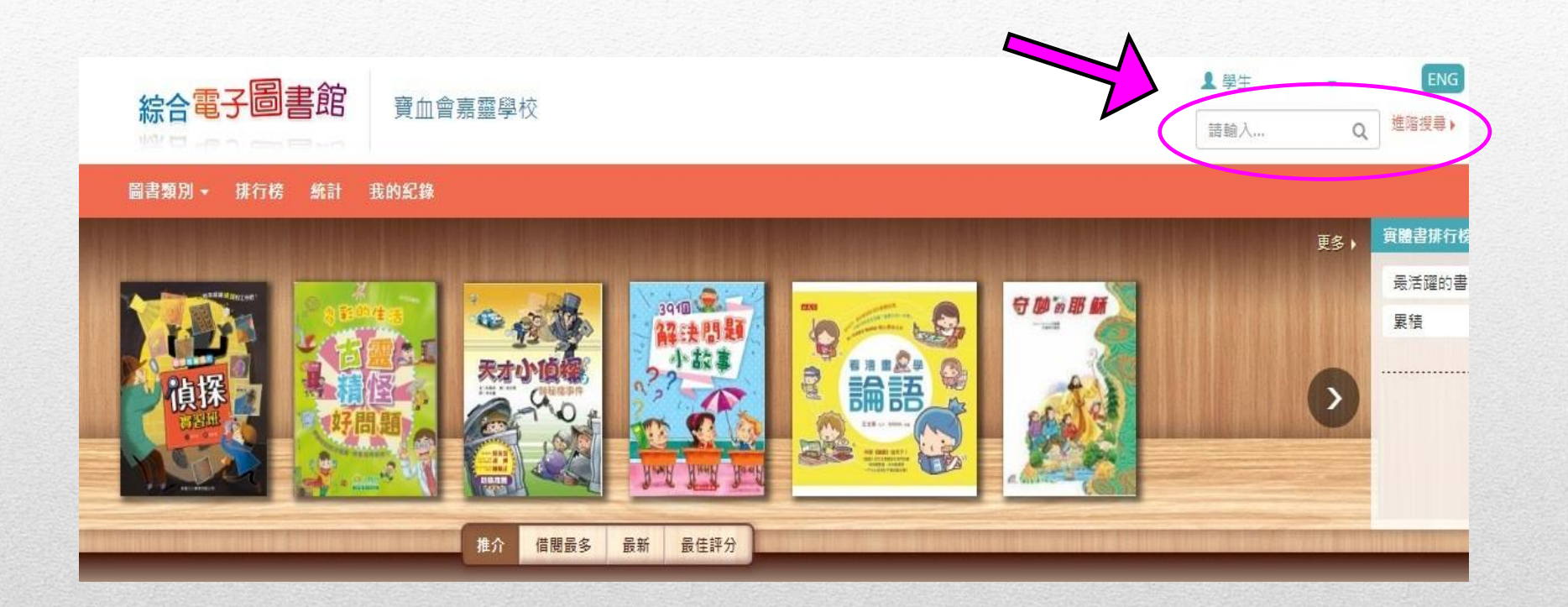

### 輸入圖書**ACNO**或書名搜尋圖書

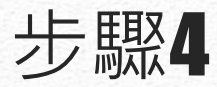

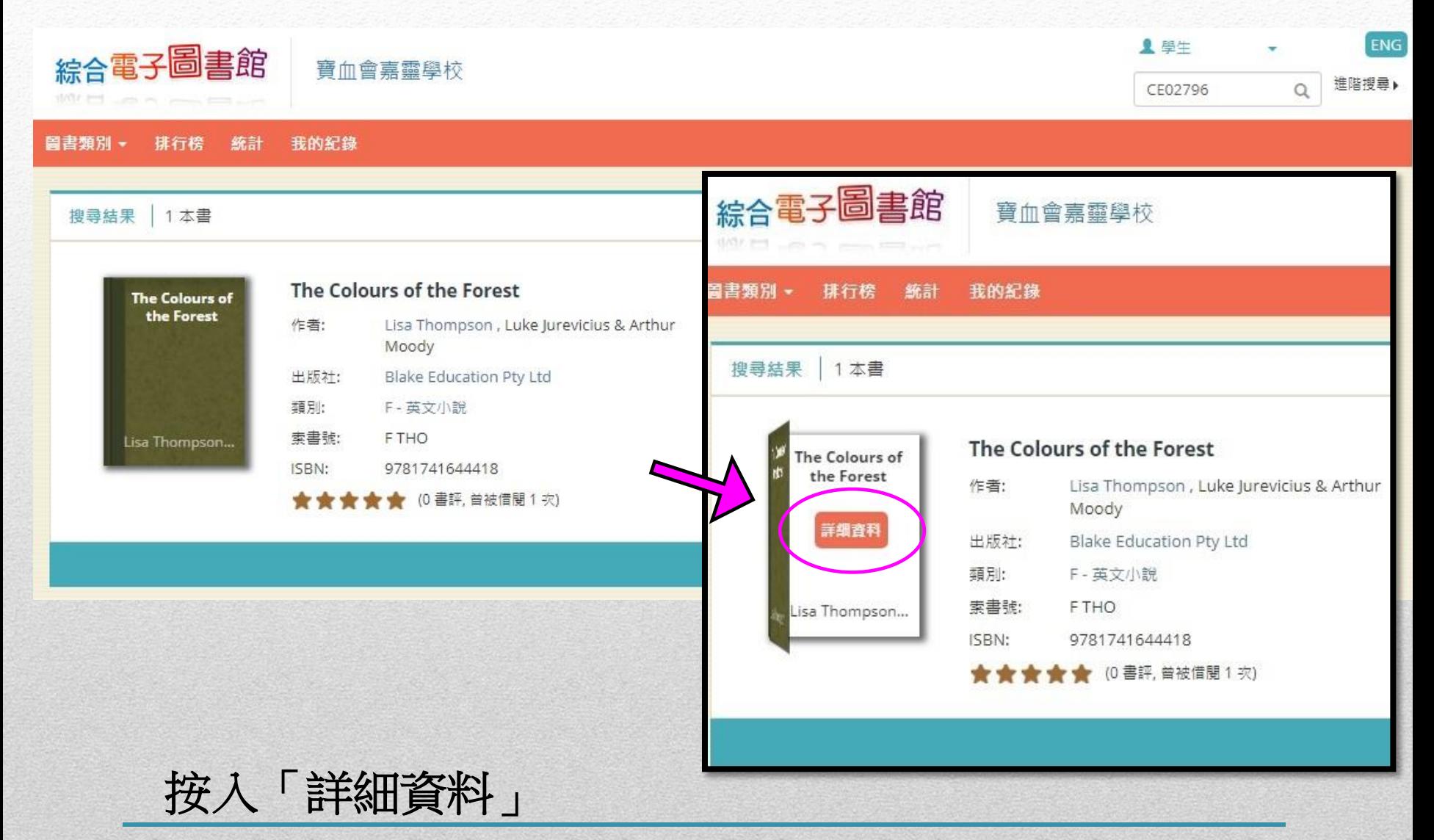

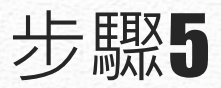

#### 詳細資料

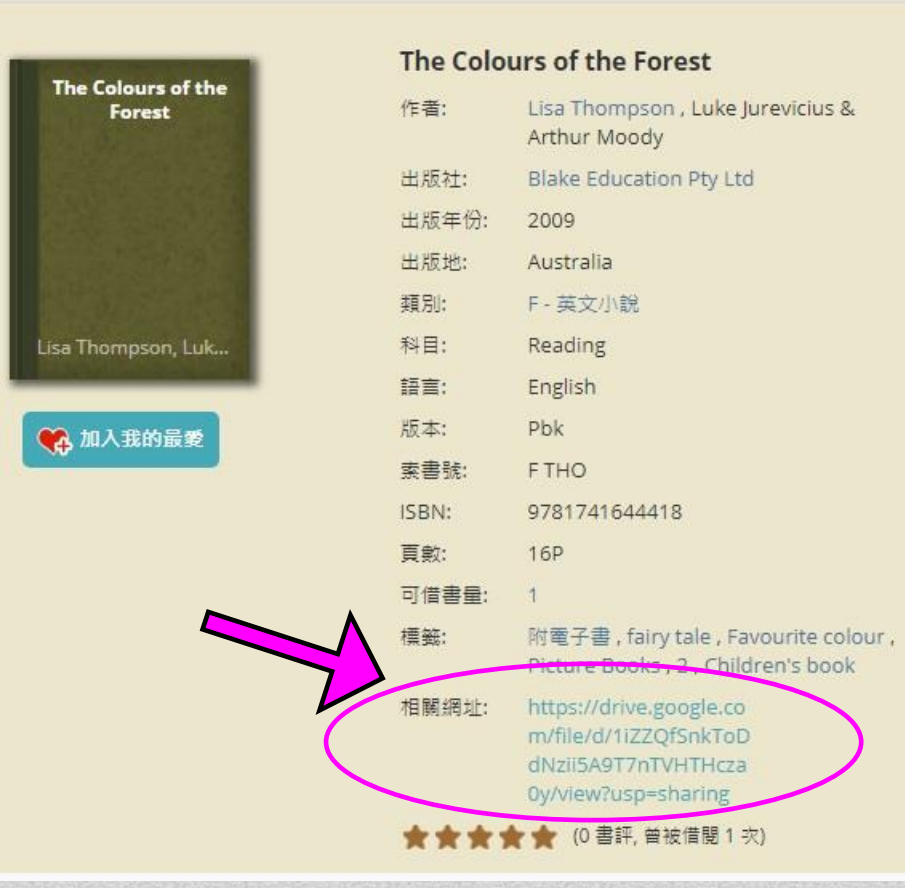

Everyone likes different colours in the forest. Who like lots of colours and where do you find them?

## 按入「相關網址」

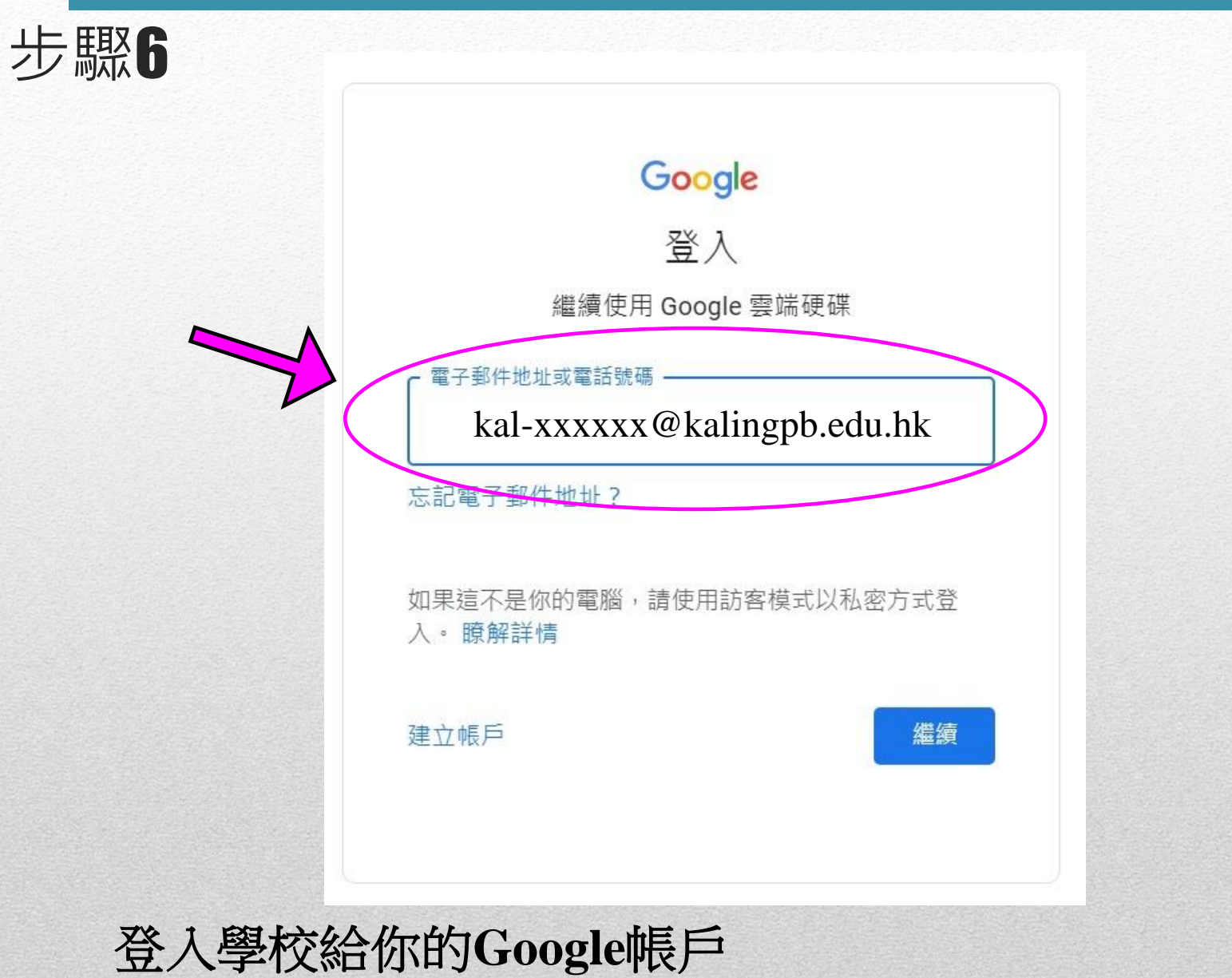

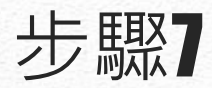

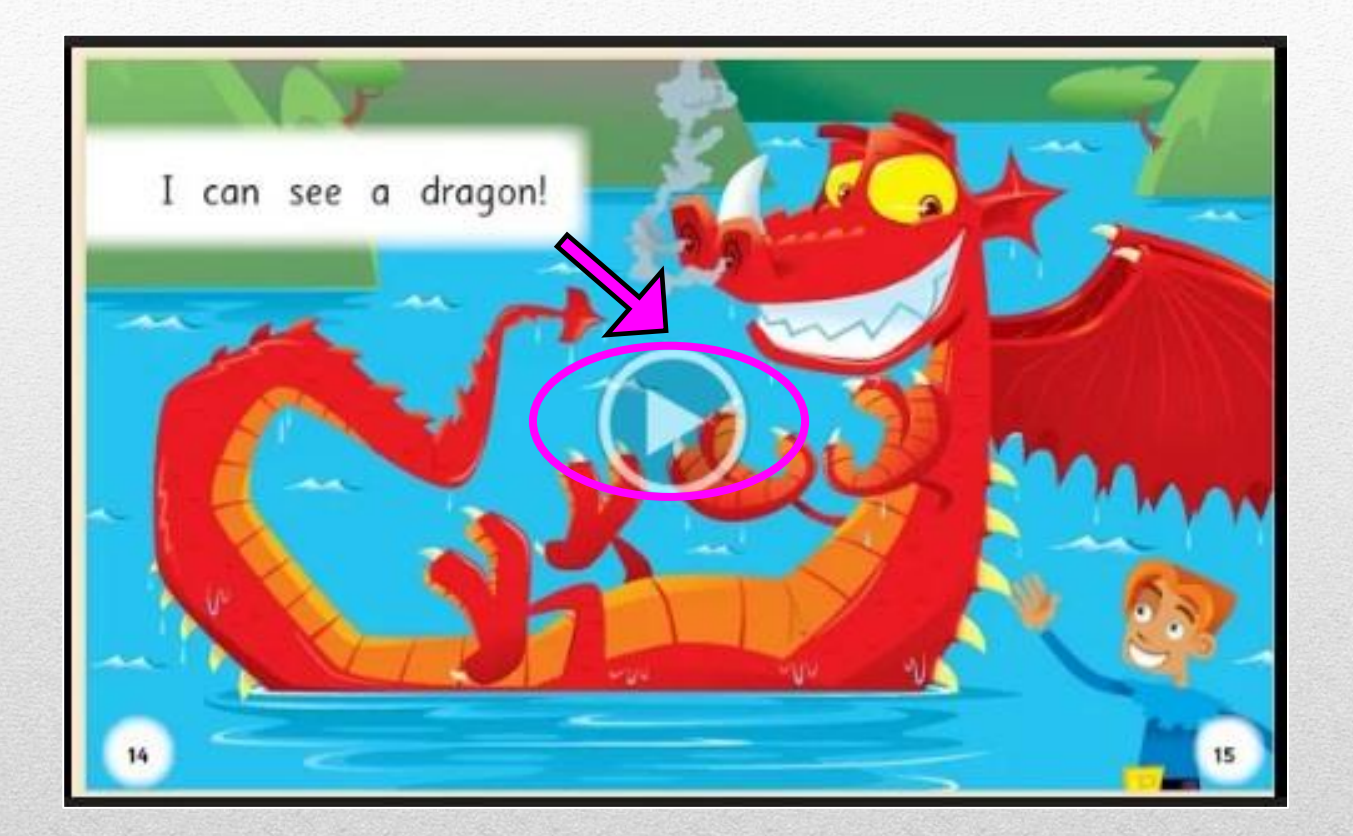

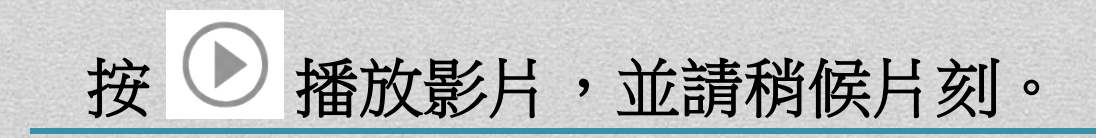

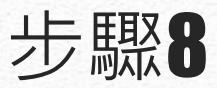

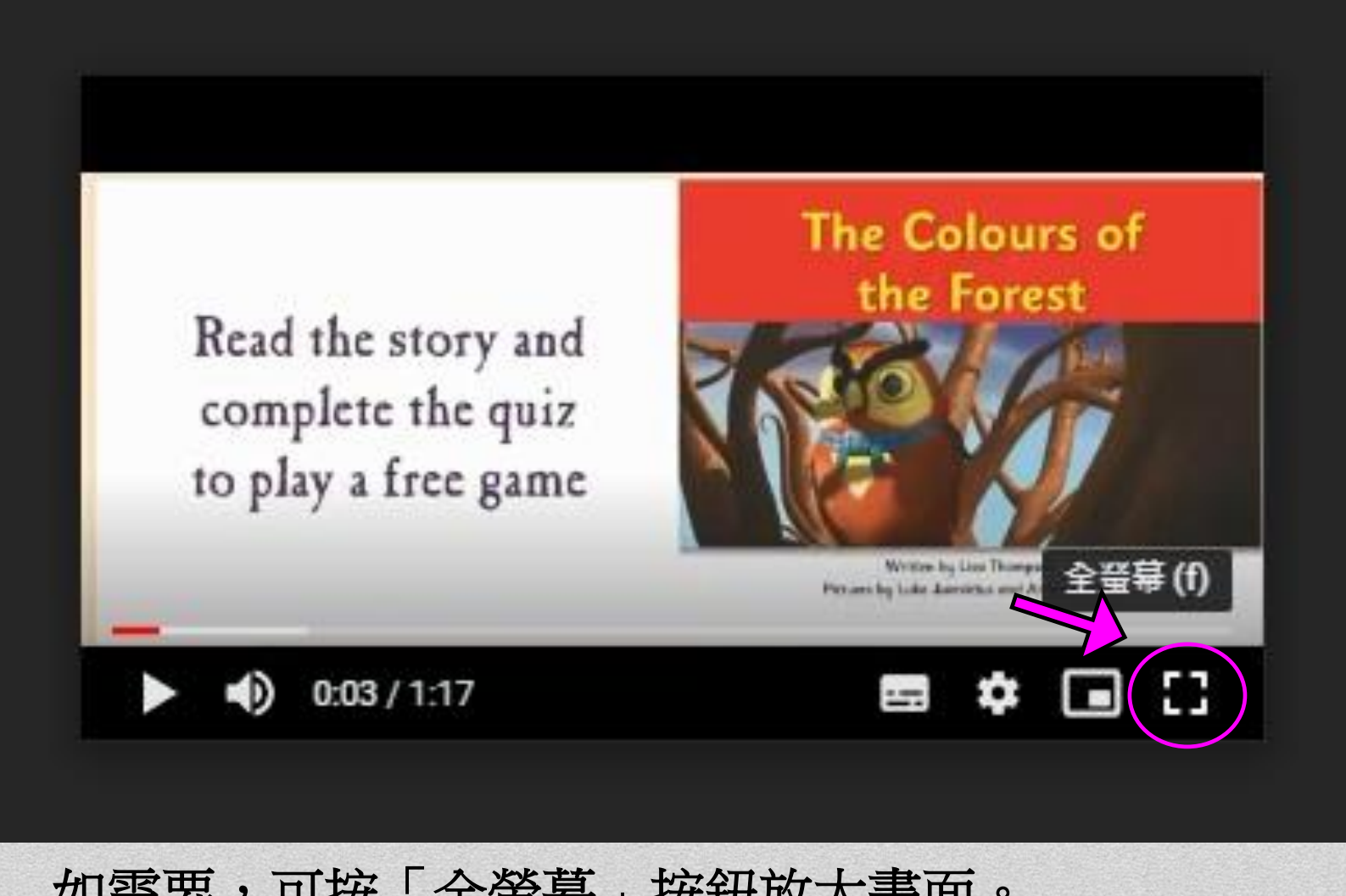

# 如需要,可按「全螢幕」按鈕放大畫面。